Quoi de neuf > Orders > Enable and Configure a Split Shipment

## Enable and Configure a Split Shipment

2023-11-27 - Jennifer M - Orders

Split shipping enables the order to be shipped to multiple addresses. To access the split shipping option, log into ESP+, open the project, and go to the Quotes/Orders/Invoices tab.

Select the document type (Quote, Order, or Invoice) from the available orders within the project. From the Products & Pricing section, edit the product you would like to send to separate locations.

|                    | Produc      | ble Cup<br>ct #: KID-3-20-1 CPN-55193875         | 1            |          |        |          |            |             | C                                             |
|--------------------|-------------|--------------------------------------------------|--------------|----------|--------|----------|------------|-------------|-----------------------------------------------|
| Products & Pricing | THERE       | lo<br>age ESP, Training Compa<br>lable asi/55555 | iny          |          |        |          |            | -           | <ul><li>Edit</li><li>Copy</li></ul>           |
| / Decoration       | ava         | lable                                            |              |          |        |          |            |             | <ul> <li>Delete</li> <li>Move Down</li> </ul> |
| -                  | Item        | Ordered Oty                                      | Invoiced Oty | Net Cost | Margin | Price    | Total Cost | Total Price | -                                             |
| Shipping           | Purple      | 50                                               | 50           | \$2.5000 | 50.00% | \$5.0000 | \$125.0000 | \$250.0000  | ~                                             |
| Bills              | Total Units | 50                                               | 50           |          |        |          |            |             |                                               |
| Dillo              | Total       |                                                  |              |          |        |          | \$125.0000 | \$250.0000  | 6.00%                                         |
| Payments           |             |                                                  |              |          |        |          |            |             |                                               |

Scroll to the Shipping section and click on the three dot icon. Then, click on Split Shipping.

| Ship From *                                                                    | In-Hands Date                     | Ship Date                                   | (                |
|--------------------------------------------------------------------------------|-----------------------------------|---------------------------------------------|------------------|
|                                                                                | <ul> <li>Select a Date</li> </ul> | Select a Date                               | split Shipment 👌 |
| Blind Ship                                                                     | Flexible Firm                     | /                                           |                  |
| Ship To *                                                                      | Shipping Method                   | Shipping Account                            |                  |
| Q Customer                                                                     | × Select a Shipping Method        | <ul> <li>Enter an Account Number</li> </ul> |                  |
| John Doe<br>4800 E Street Rd<br>Feastarville-Trevose, PA 19053<br>Edit Address |                                   | Visible                                     |                  |

A second shipping path will be added and you can configure the additional location. Then, click on the Choose Quantities button.

| Ship From * | In-Hands Date              |   | Ship Date               |
|-------------|----------------------------|---|-------------------------|
|             | Select a Date              |   | Select a Date           |
| Blind Ship  | Flexible Firm              |   |                         |
| Ship To *   | Shipping Method            |   | Shipping Account        |
|             |                            |   |                         |
| Q Customer  | × Select a Shipping Method | • | Enter an Account Number |

Enter the quantity that should be sent to the additional location. The quantity for the first shipment will automatically adjust based on the amount entered in the second quantity box. When you are finished, click on the Save Quantities button.

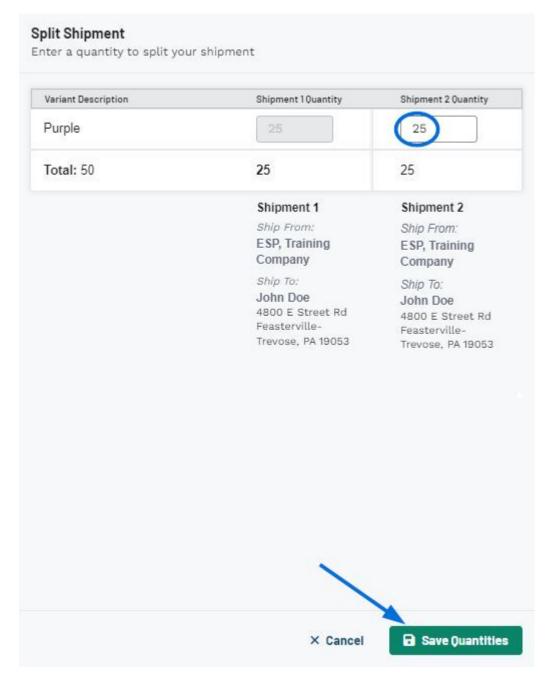

You will be brought back to the Products & Pricing section where each shipment will be displayed with the quantities.

| VOUDLA                                      | Purple Cup Shipment 1 of 2<br>Product #: KID-3-20-1   CPN-55193875                                  |                    |                      |                  |                   |                         |                           |        |
|---------------------------------------------|----------------------------------------------------------------------------------------------------|--------------------|----------------------|------------------|-------------------|-------------------------|---------------------------|--------|
|                                             | No<br>image ESP, Training Compa<br>available asi/55555                                              | ny                 |                      |                  |                   |                         |                           |        |
| Item                                        | Ordered Oty                                                                                         | Invoiced Oty       | Net Cost             | Margin           | Price             | Total Cost              | Total Price               | Tax    |
| Purple                                      | 50                                                                                                  | 25                 | \$2.5000             | 50.00%           | \$5.0000          | \$62.5000               | \$125.0000                | $\sim$ |
| Total Units                                 | 50                                                                                                  | 25                 |                      |                  |                   |                         |                           |        |
| Total                                       |                                                                                                    |                    |                      |                  |                   | \$62.5000               | \$125.0000                | 6.00%  |
|                                             |                                                                                                    | _                  |                      |                  |                   |                         |                           |        |
| VALUELO                                     | Purple Cup Shipment 2 of 2<br>Product #: KID-3-20-1  CPN-55193875                                   |                    |                      |                  |                   |                         |                           |        |
| YOUR &<br>LOGO<br>Ahere                     | i di pie oup                                                                                        | 1                  |                      |                  |                   |                         |                           |        |
|                                             | Product #: KID-3-20-1  CPN-55193875<br>No<br>image ESP, Training Compa                              | 1                  | Net Cost             | Margin           | Price             | Totai Cost              | Total Price               |        |
| Item                                        | Product # KID-3-20-1  CPN-55193875<br>No<br>image<br>available ==================================== | ny                 | Net Cost<br>\$2.5000 | Margin<br>50.00% | Price<br>\$5.0000 | Total Cost<br>\$62.5000 | Total Price<br>\$125.0000 | Ta     |
| YOUR LLOGO<br>HERE<br>Purple<br>Total Units | Product #: KID-3-20-1  CPN-55193875<br>No<br>image<br>available<br>ESP, Training Compa<br>asi/55555 | ny<br>Invoiced Oty |                      | 1000 C           |                   |                         |                           | Ta     |

Contenu lié

- Edit Product Information within a Quote
- Create a New Order
- Create an Invoice